## **Inhaltsverzeichnis**

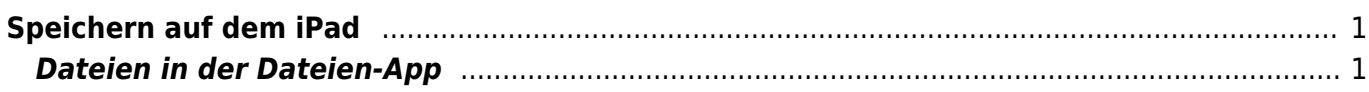

## <span id="page-2-0"></span>**Speichern auf dem iPad**

Auf dem iPad werden die Arbeiten in der App gespeichert. Wenn du in einer App am Arbeiten bist, wird die Arbeit meist automatisch gespeichert.Wenn du eine Arbeit weiterführen willst, starte die App wieder und öffne deine Datei.

Manchmal kannst du auswählen, wohin du die Datei speicherst. Wähle wenn immer möglich "auf meinem iPad", dann wird deine Arbeit sicher auf deinem Gerät gespeichert.

Wenn du eine Arbeit weitergeben willst, musst du die Datei mit der [Exportfunktion](https://wiki.hedingen.schule/doku.php?id=anleitungen_fuers_ipad:exportfunktion) bereitstellen. Leider kann man anschliessend die Datei aber nicht mehr bearbeiten.

Bei der Word-App kannst du deine Arbeiten an ganz verschiedenen Orten abspeichern. Die Anleitung dazu findest du [hier](https://wiki.hedingen.schule/doku.php?id=ipadapps:word_speichern).

## <span id="page-2-1"></span>**Dateien in der Dateien-App**

Teilweise kannst du die Dateien auch in der Dateien-App finden. Jede App hat im Reiter "Auf meinem iPad" ihren Ordner. Leider sind nicht alle Ordner sichtbar.

Wenn du im App-Ordner deine Dateien findst, kannst du sie ohne [Exportfunktion](https://wiki.hedingen.schule/doku.php?id=anleitungen_fuers_ipad:exportfunktion) weitergeben. Wenn du so eine Datei weitergibt, dann muss die Datei auf einem anderen iPad wieder im Ordner der entsprechenden App liegen. So kann man sie wieder ansehen und bearbeiten.

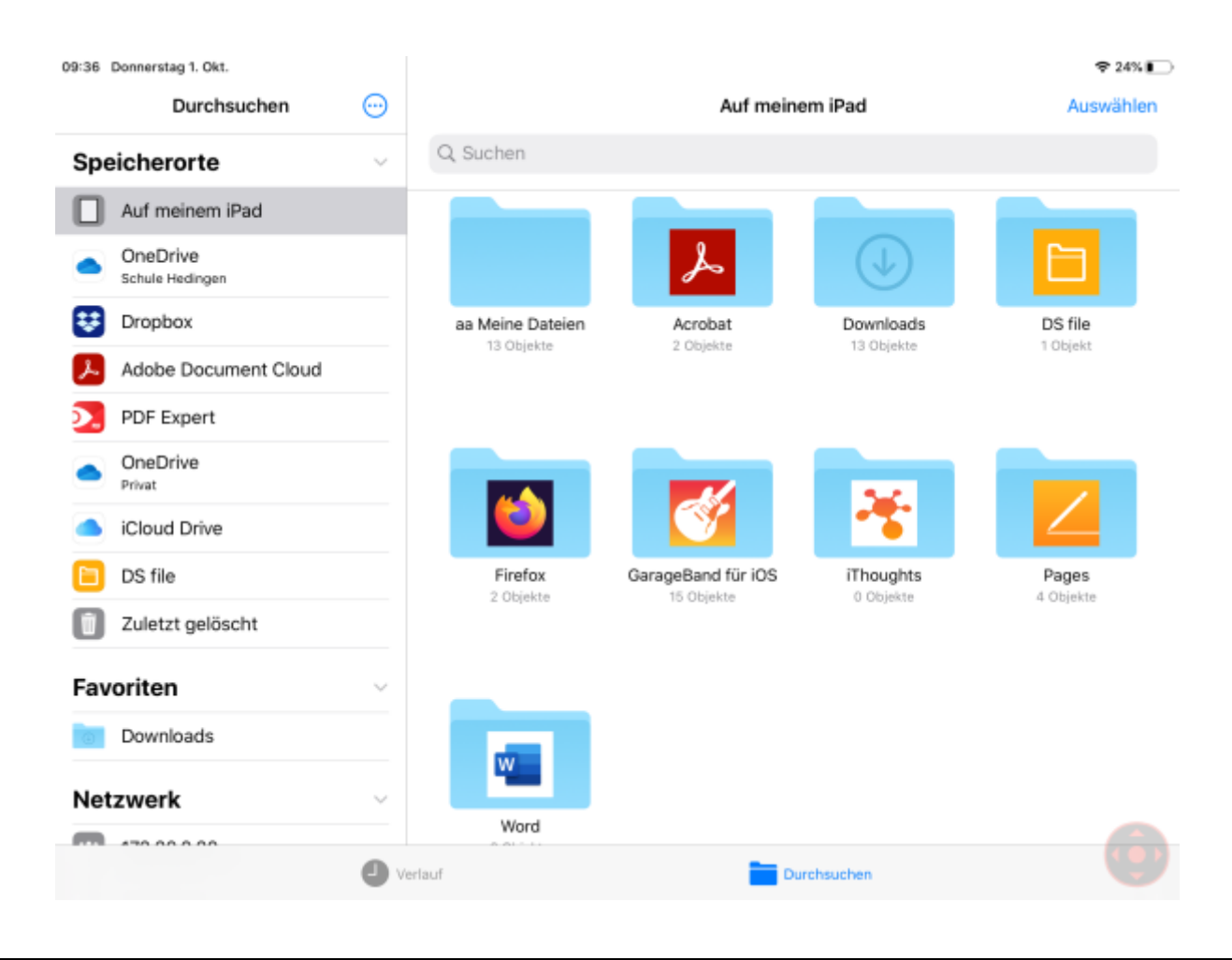

From: <https://wiki.hedingen.schule/>- **Wiki der Schule Hedingen**

Permanent link: **[https://wiki.hedingen.schule/doku.php?id=ipad\\_grundfunktionen:speichern](https://wiki.hedingen.schule/doku.php?id=ipad_grundfunktionen:speichern)**

Last update: **2022/02/14 11:24**